# ACA Benefit Lookback List Insurance Census

### **ACA Reporting**

If you are using Enterprise or Beyond to track ACA information, we have a few report options for auditing, reviewing, or pulling out important information. Keep in mind that you can also create your own custom options utilizing a custom ACA Search. Check out Auditing Employee Records with ACA Searches for more information on search options available in your system.

Looking for a list of all ACA Report options available? Check out ACA Reports Manual.

Looking for the full reports manual? Check out Full Reports Manual.

#### **Locating ACA Reports**

ACA reports are listed in their own category under all options > reports in Enterprise:

My Favorites Search. All ACA Benefit Lookback List Ins ACA Benefit Lookback List Affordable Care Act Census Mail Export Insurance Census Commissions Displays a list of employees who a weekly average of hours Displays a list of employees who a weekly average of hours Customer greater than or equal to an entered amount for a given date greater than or equal to an entered amount for a given date range. Report shows DOB, Age, Gender, Hours, Gross and mailing range. Report shows DOB, Age, Gender, Hours and Gross for the Employee Info address fields so that you can send this to your insurance given date range as well Employee Reporting Exports ACA Consecutive Assignment ACA Employee Adjustments Worked Financial List out employees who have worked each week in the date range List out all ACA insurance adjustments processed on employee's Forecast checks for a given date range. Displays both the employee paid for the same customer and averaged over a given amount of hours each week. This is to help find employees who may have portion and the employer paid portion. Log Information had their ACA status coded incorrectly. Order & Assignment Productivity ACA Employee Cycles Illan ACA Employee Details Sales & Invoicing Displays the ACA details for a list of employees. Allows you to Tasks Displays all of the employee's ACA cycle data, which is their Measurement, Admin and Stability period start and end dates as filter for employees with specific ACA Status, Admin Status, Tax Administration well as the # of hours worked in the measurement period. Inurance Status, etc., along with being able to filter on the different ACA date fields as well. Time & Pav User Security Setup ACA Employee Details ACA Exchange Notification List Communication Export Displays all of the same info as the ACA Employee Details report Displays a list of employees in a format that can be exported to

\*Note\* Reports in Enterprise require you to have specific security permissions. You will need to have access to the Affordable Care Act reports category in order to see or run any ACA related reports. Check out Enterprise - Security Roles for more information or talk to your admin if you are not seeing the reports you are expecting to.

#### ACA Benefit Lookback List Insurance Census

*Purpose*: This report option, similar to the ACA Benefit Lookback List Ins Census Mail Export, contains important information relevant to employees you may be offering insurance to. This report is formatted to display information in an easier to read format vs. created as an export.

The report also has additional information that insurance companies are requesting in order to give you a quote for how much insurance coverage would cost for these employees.

Displays a list of employees who have a weekly average of hours greater than or equal to an entered amount for a given date range. Report displays DOB, Age, Gender, Gross pay and permanent and temporary address fields to send to your insurance company for benefit purposes.

\*Note\* Only employees who started their assignment before the start date of the report and have worked the entire date range of the report (with no ACA breaks in service) will display here.

Break In Service rules are as follows: if the employee has not worked for a 13 week period or more, or the employee has not worked for 4 weeks or more, where that 4 week break is greater than the preceding work period (e.g. 3 week assignment followed by a 4 week break).

| Start Date | 1/1/2020                                 | End Date         | 7/3/2020      |             |
|------------|------------------------------------------|------------------|---------------|-------------|
| Branch     | Canada Test, CardiffU $ \smallsetminus $ | Group By         | (no grouping) | ~           |
| Show       | EIN Records Separate $ \smallsetminus $  | Average Hours >= | 30            |             |
|            |                                          |                  |               |             |
| ∢ ∢ 1      | of 1 ▶ ⊁   + ⊛ 🚱   🖨                     | 🔲 🔍 🔍 - 🛛 100%   | -             | Find   Next |

#### ACA Benefit Lookback List Insurance Census

#### High Tech Staffing

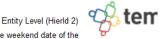

Employees with an average of 30hrs or more per week between weekend date 1/1/2020 and 7/3/2020, based upon the Sunday after the weekend date of the timecard when weekend date is not already a Sunday date. Employees listed also do not qualify for the break in service rules, which means, they have not had a 13 week break or more and they have not had a break of more than 4 weeks where that 4 or more week break is greater than the preceding period of consecutive work weeks, from the following branches: '(All Branches Selected)'. Showing: EIN Records Separated.

| Employee Id  | Last Name          | First Name | Mailing Address                            | SSN                 | DOB          | Age  | Gender | RHours   | OHours | Total<br>Hours |
|--------------|--------------------|------------|--------------------------------------------|---------------------|--------------|------|--------|----------|--------|----------------|
| High Tech St | affing Inc - Einc: | 0          |                                            |                     |              |      |        |          |        |                |
| (no grouping | )                  |            |                                            |                     |              |      |        |          |        |                |
| 5759         | Aardson            | Steve      | 1390 W. 5th Ave<br>Columbus, OH 43212      | xxx-xx-8501         | 6/1/1977     | 43   | Μ      | 1,033.50 | 15.50  | 1,049.00       |
| 4295038894   | Aaron              | Amanda     | 123 Main Street<br>Eagan, MN 55123         | xxx-xx-7777         |              |      |        | 901.00   | 19.00  | 920.00         |
| 4295069322   | Anderson           | Troy       | 5555 Main Ave<br>Brooklyn Center, MN 55444 | xxx-xx-9093         |              |      |        | 836.50   | 45.00  | 881.50         |
|              |                    |            |                                            | (no grouping) Tot   | al Employees | : 3  |        | 2,771.00 | 79.50  | 2,850.50       |
|              |                    |            | High Te                                    | ch Staffing Inc Tot | al Employees | :: 3 |        | 2,771.00 | 79.50  | 2,850.50       |
|              |                    |            |                                            | Report Tot          | al Employees | : 3  |        | 2,771.00 | 79.50  | 2,850.50       |

#### **Parameters**

| Start Date | 1/1/2020                           | End Date         | 7/3/2020           |
|------------|------------------------------------|------------------|--------------------|
| Branch     | Canada Test, Cardiff<br>U $ \sim $ | Group By         | (no grouping) $~~$ |
| Show       | EIN Records Separate $\times$      | Average Hours >= | 30                 |

| Date. If you enter a date that is not Sunday it will<br>pull information based on the Sunday following the<br>date selected.BranchSelect which branches you want to include on this report<br>• Keep in mind that you will only see branches<br>available at your current hierarchy level so we<br>recommend running this report at System,<br>Subsystem, or Entity level to ensure the report<br>pulls all applicable information.If you would like this report to group by branch, etc. use                                                                                                    | Parameter  | Description                                                  |
|----------------------------------------------------------------------------------------------------|------------|--------------------------------------------------------------|
| Start Date• Keep in mind this report runs off Weekend Bill<br>Date. If you enter a date that is not Sunday it will<br>pull information based on the Sunday following the<br>date selected.End DateThis is the end date the report will use to gather hours,<br>gross pay, etc. for the report. Start date + End date = date<br>range for this report.<br>• Keep in mind this report runs off Weekend Bill<br>Date. If you enter a date that is not Sunday it will<br>pull information based on the Sunday following the<br>date selected.BranchSelect which branches you want to include on this report<br>• Keep in mind that you will only see branches<br>available at your current hierarchy level so we<br>recommend running this report at System, Subsystem, or Entity level to ensure the report<br>pulls all applicable information.Group ByIf you would like this report to group by branch, etc. use<br>the drop down to select the grouping option. Otherwise,<br>leave as "no grouping."ShowEIN Records Separated or Combined: Will display<br>the employees records either separated by EINC or<br>combined regardless of EINC<br>• Active or Inactive Employees: Select if you only<br>want to see only active employees in active<br>employees Missing Hire Date Only: Select if you<br>only want to see only active employees in active<br>employees Missing Hire Date Only: Select if you<br>only want to see only active employees in active<br>employees Missing Hire Date Only: Select if you<br>only want to see only active employees in active<br>employees Missing Hire Date Only: Select if you<br>only want to see only active employees or inactive<br>employees Missing Hire Date Only: Select if you<br>only want to see only active employees or inactive<br>employees Missing Hire Date Only: Select if you<br>only want to see only active employees in active<br>employees Missing Hire Date Only: Select if you<br>on                                                                                                    |            | This is the starting date the report will use to report on   |
| Start DateDate. If you enter a date that is not Sunday it will<br>pull information based on the Sunday following the<br>date selected.End DateThis is the end date the report will use to gather hours.<br>gross pay, etc. for the report. Start date + End date = date<br>range for this report.End DateKeep in mind this report runs off Weekend Bill<br>Date. If you enter a date that is not Sunday it will<br>pull information based on the Sunday following the<br>date selected.BranchSelect which branches you want to include on this report<br>. Keep in mind that you will only see branches<br>available at your current hierarchy level so we<br>recommend running this report at System, Subsystem, or Entity level to ensure the report<br>pulls all applicable information.Group ByIf you would like this report to group by branch, etc. use<br>the drop down to select the grouping option. Otherwise,<br>leave as "no grouping."ShowSelect which options you want to have included on this<br>report:<br>. EIN Records Separated or Combined: Will display<br>the employees records either separated by EINC or<br>combined regardless of EINC<br>. Active or lnactive Employees: Select if you only<br>want to see only active employees or in active<br>employees Missing Hire Date Only: Select if you<br>only want to see employees or in active<br>employees Missing Hire Date Only: Select if you<br>only want to see employees or in active<br>employees Missing Hire Date Only: Select if you<br>only want to see employees or in active<br>employees missing Hire Date Only: Select if you<br>only want to see employees or in active<br>employees missing Hire Date Only: Select if you<br>only want to see employees or in active<br>employees issing Hire Date Only: Select if you<br>only want to see employees or in active<br>employees issing Hire Date Only: Select if you<br>only want t                                                                                                    |            | hours, gross pay, etc.                                       |
| Date       If you enter a date that is not sunday following the date selected.         End Date       This is the end date the report will use to gather hours, gross pay, etc. for the report. Start date + End date = date range for this report.         End Date       Keep in mind this report runs off Weekend Bill Date. If you enter a date that is not Sunday it will pull information based on the Sunday following the date selected.         Branch       Select which branches you want to include on this report is report.         Branch       Select which branches you want to include on this report a system, Subsystem, or Entity level to ensure the report pulls all applicable information.         Broup By       If you would like this report to group by branch, etc. use the drop down to select the grouping option. Otherwise, leave as "no grouping."         Show       Select which options you want to have included on this report:         Show       EIN Records Separated or Combined: Will display the employees of EINC or combined regardless of EINC or combined regardless of EINC or combined regardless of EINC or semployees listed on the report         Show       Employees Missing Hire Date Only: Select if you only want to see only active employees in active the hour requirements but do not have an ACA hire date is select of our date select of the report                                                                                                    |            | Keep in mind this report runs off Weekend Bill               |
| initial data selected.End DateThis is the end date the report will use to gather hours,<br>gross pay, etc. for the report. Start date + End date = date<br>range for this report.End Date· Keep in mind this report runs off Weekend Bill<br>Date. If you enter a date that is not Sunday it will<br>pull information based on the Sunday following the<br>date selected.BranchSelect which branches you want to include on this report<br>. Keep in mind that you will only see branches<br>available at your current hierarchy level so we<br>recommend running this report at System.<br>Subsystem, or Entity level to ensure the report<br>pulls all applicable information.Group ByIf you would like this report to group by branch, etc. use<br>the drop down to select the grouping option. Otherwise,<br>leave as "no grouping."ShowElN Records Separated or Combined: Will display<br>the employee records either separated by EINC or<br>combined regardless of EINC<br>. Active or Inactive Employees: Select if you only<br>want to see only active employees or inactive<br>employees listed on the reportShowEmployees Missing Hire Date Only: Select if you<br>only want to see employees that meet the hour<br>requirements but do not have an ACA hire date<br>listed on their record<br>e. Current Assigned or Unassigned Employees:                                                                                                    | Start Date | Date. If you enter a date that is not Sunday it will         |
| Image: Control of the second and the second will use to gather hours, gross pay, etc. for the report. Start date + End date = date range for this report.         End Date       Keep in mind this report runs off Weekend Bill Date. If you enter a date that is not Sunday it will pull information based on the Sunday following the date selected.         Branch       Select which branches you want to include on this report • Keep in mind that you will only see branches available at your current hierarchy level so we recommend running this report at System, Subsystem, or Entity level to ensure the report pulls all applicable information.         Group By       If you would like this report to group by branch, etc. use the drop down to select the grouping option. Otherwise, leave as 'no grouping."         Show       Select which options you want to have included on this report:         Show       Active or lnactive Employees: Select if you only want to see only active employees is ted on the report.         Show       Employees Missing Hire Date Only: Select if you only want to see only active employees that meet the hour requirements but do not have an ACA hire date listed on their record is current Assigned or Unassigned Employees:                                                                                                    |            | pull information based on the Sunday following the           |
| End Date<br>End Date<br>End Date<br>End Date<br>A constraint of the report. Start date + End date = date<br>range for this report.<br>• Keep in mind this report runs off Weekend Bill<br>Date. If you enter a date that is not Sunday it will<br>pull information based on the Sunday following the<br>date selected.<br>Select which branches you want to include on this report<br>• Keep in mind that you will only see branches<br>available at your current hierarchy level so we<br>recommend running this report at System.<br>Subsystem, or Entity level to ensure the report<br>pulls all applicable information.<br>Group By<br>If you would like this report to group by branch, etc. use<br>the drop down to select the grouping option. Otherwise,<br>leave as "no grouping."<br>Select which options you want to have included on this<br>report:<br>• EIN Records Separated or Combined: Will display<br>the employee records either separated by EINC or<br>combined regardless of EINC<br>• Active or Inactive Employees: Select if you only<br>want to see only active employees or inactive<br>employees listed on the report<br>• Employees Missing Hire Date Only: Select if you<br>only want to see employees that meet the hour<br>requirements but do not have an ACA hire date<br>listed on their record<br>• Current Assigned or Unassigned Employees:                                                                                                    |            | date selected.                                               |
| End Daterange for this report.<br><br>                                                                                                    |            | This is the end date the report will use to gather hours,    |
| End DateKeep in mind this report runs off Weekend Bill<br>Date. If you enter a date that is not Sunday it will<br>pull information based on the Sunday following the<br>date selected.BranchSelect which branches you want to include on this report<br>• Keep in mind that you will only see branches<br>available at your current hierarchy level so we<br>recommend running this report at System,<br>Subsystem, or Entity level to ensure the report<br>pulls all applicable information.Group ByIf you would like this report to group by branch, etc. use<br>the drop down to select the grouping option. Otherwise,<br>leave as "no grouping."ShowSelect which options you want to have included on this<br>report:<br>• EIN Records Separated or Combined: Will display<br>the employee records either separated by EINC or<br>combined regardless of EINC<br>• Active or Inactive Employees: Select if you only<br>want to see only active employees or inactive<br>employees listed on the report<br>• Employees Missing Hire Date Only: Select if you<br>only want to see employees that meet the hour<br>requirements but do not have an ACA hire date<br>listed on their record<br>• Current Assigned or Unassigned Employees:                                                                                                    |            | gross pay, etc. for the report. Start date + End date = date |
| Link DateDate. If you enter a date that is not Sunday it will<br>pull information based on the Sunday following the<br>date selected.BranchSelect which branches you want to include on this report<br>• Keep in mind that you will only see branches<br>available at your current hierarchy level so we<br>recommend running this report at System,<br>Subsystem, or Entity level to ensure the report<br>pulls all applicable information.Group ByIf you would like this report to group by branch, etc. use<br>the drop down to select the grouping option. Otherwise,<br>leave as "no grouping."Select which options you want to have included on this<br>report:<br>• EIN Records Separated or Combined: Will display<br>the employee records either separated by EINC or<br>combined regardless of EINC<br>• Active or Inactive Employees: Select if you only<br>want to see only active employees or inactive<br>employees listed on the report<br>• Employees Missing Hire Date Only: Select if you<br>only want to see employees that meet the hour<br>requirements but do not have an ACA hire date<br>listed on their record<br>• Current Assigned or Unassigned Employees:                                                                                                    |            | range for this report.                                       |
| pull information based on the Sunday following the<br>date selected.BranchSelect which branches you want to include on this report<br>• Keep in mind that you will only see branches<br>available at your current hierarchy level so we<br>recommend running this report at System,<br>Subsystem, or Entity level to ensure the report<br>pulls all applicable information.Group ByIf you would like this report to group by branch, etc. use<br>the drop down to select the grouping option. Otherwise,<br>leave as "no grouping."Select which options you want to have included on this<br>report:<br>• EIN Records Separated or Combined: Will display<br>the employee records either separated by EINC or<br>combined regardless of EINC<br>• Active or Inactive Employees: Select if you only<br>want to see only active employees or inactive<br>employees listed on the report<br>• Employees Missing Hire Date Only: Select if you<br>only want to see employees that meet the hour<br>requirements but do not have an ACA hire date<br>listed on their record<br>• Current Assigned or Unassigned Employees:                                                                                                    | End Date   | Keep in mind this report runs off Weekend Bill               |
| IndexIndexBranchSelect which branches you want to include on this report<br>available at your current hierarchy level so we<br>recommend running this report at System,<br>Subsystem, or Entity level to ensure the report<br>pulls all applicable information.Group ByIf you would like this report to group by branch, etc. use<br>the drop down to select the grouping option. Otherwise,<br>leave as "no grouping."Select which options you want to have included on this<br>report:<br>• EIN Records Separated or Combined: Will display<br>the employee records either separated by EINC or<br>combined regardless of EINC<br>• Active or Inactive Employees: Select if you only<br>want to see employees or inactive<br>employees listed on the report<br>• Employees listed on the an ACA hire date<br>listed on their record<br>• Current Assigned or Unassigned Employees:                                                                                                    |            |                                                              |
| ShowSelect which branches you want to include on this report<br>• Keep in mind that you will only see branches<br>available at your current hierarchy level so we<br>recommend running this report at System,<br>Subsystem, or Entity level to ensure the report<br>pulls all applicable information.Group ByIf you would like this report to group by branch, etc. use<br>the drop down to select the grouping option. Otherwise,<br>leave as "no grouping."Select which options you want to have included on this<br>report:<br>• EIN Records Separated or Combined: Will display<br>the employee records either separated by EINC or<br>combined regardless of EINC<br>• Active or Inactive Employees: Select if you only<br>want to see employees or inactive<br>employees listed on the report<br>• Employees listed on the report<br>• Employees that meet the hour<br>requirements but do not have an ACA hire date<br>listed on their record<br>• Current Assigned or Unassigned Employees:                                                                                                    |            |                                                              |
| Branch• Keep in mind that you will only see branches<br>available at your current hierarchy level so we<br>recommend running this report at System,<br>Subsystem, or Entity level to ensure the report<br>pulls all applicable information.Group ByIf you would like this report to group by branch, etc. use<br>the drop down to select the grouping option. Otherwise,<br>leave as "no grouping."Select which options you want to have included on this<br>report:<br>• EIN Records Separated or Combined: Will display<br>the employee records either separated by EINC or<br>combined regardless of EINC<br>• Active or Inactive Employees: Select if you only<br>want to see only active employees or inactive<br>employees listed on the report<br>• Employees Missing Hire Date Only: Select if you<br>only want to see employees that meet the hour<br>requirements but do not have an ACA hire date<br>listed on their record<br>• Current Assigned Employees:                                                                                                    |            | date selected.                                               |
| Branchavailable at your current hierarchy level so we<br>recommend running this report at System,<br>Subsystem, or Entity level to ensure the report<br>pulls all applicable information.Group ByIf you would like this report to group by branch, etc. use<br>the drop down to select the grouping option. Otherwise,<br>leave as "no grouping."Select which options you want to have included on this<br>report:<br>• EIN Records Separated or Combined: Will display<br>the employee records either separated by EINC or<br>combined regardless of EINC<br>• Active or Inactive Employees: Select if you only<br>want to see only active employees or inactive<br>employees listed on the report<br>• Employees Missing Hire Date Only: Select if you<br>only want to see employees that meet the hour<br>requirements but do not have an ACA hire date<br>listed on their record<br>• Current Assigned or Unassigned Employees:                                                                                                    |            | Select which branches you want to include on this report     |
| Branchrecommend running this report at System,<br>Subsystem, or Entity level to ensure the report<br>pulls all applicable information.Group ByIf you would like this report to group by branch, etc. use<br>the drop down to select the grouping option. Otherwise,<br>leave as "no grouping."Select which options you want to have included on this<br>report:<br>• EIN Records Separated or Combined: Will display<br>the employee records either separated by EINC or<br>combined regardless of EINC<br>• Active or Inactive Employees: Select if you only<br>want to see only active employees or inactive<br>employees listed on the report<br>• Employees Missing Hire Date Only: Select if you<br>only want to see employees that meet the hour<br>requirements but do not have an ACA hire date<br>listed on their record<br>• Current Assigned or Unassigned Employees:                                                                                                    |            | Keep in mind that you will only see branches                 |
| Show recommend running this report at system,<br>Subsystem, or Entity level to ensure the report<br>pulls all applicable information.<br>If you would like this report to group by branch, etc. use<br>the drop down to select the grouping option. Otherwise,<br>leave as "no grouping."<br>Select which options you want to have included on this<br>report:<br>EIN Records Separated or Combined: Will display<br>the employee records either separated by EINC or<br>combined regardless of EINC<br>Active or Inactive Employees: Select if you only<br>want to see only active employees or inactive<br>employees listed on the report<br>Employees Missing Hire Date Only: Select if you<br>only want to see employees that meet the hour<br>requirements but do not have an ACA hire date<br>listed on their record<br>Current Assigned or Unassigned Employees:                                                                                                    |            | available at your current hierarchy level so we              |
| pulls all applicable information.Group ByGroup ByIf you would like this report to group by branch, etc. use<br>the drop down to select the grouping option. Otherwise,<br>leave as "no grouping."Select which options you want to have included on this<br>report:• EIN Records Separated or Combined: Will display<br>the employee records either separated by EINC or<br>combined regardless of EINC• Active or Inactive Employees: Select if you only<br>want to see only active employees or inactive<br>employees listed on the reportShow                                                                                                    | Branch     | recommend running this report at System,                     |
| Image: Contract of the second second secon |            | Subsystem, or Entity level to ensure the report              |
| Group Bythe drop down to select the grouping option. Otherwise,<br>leave as "no grouping."Select which options you want to have included on this<br>report:<br>• EIN Records Separated or Combined: Will display<br>the employee records either separated by EINC or<br>combined regardless of EINC<br>• Active or Inactive Employees: Select if you only<br>want to see only active employees or inactive<br>employees listed on the report<br>• Employees Missing Hire Date Only: Select if you<br>only want to see employees that meet the hour<br>requirements but do not have an ACA hire date<br>listed on their record<br>• Current Assigned or Unassigned Employees:                                                                                                    |            | pulls all applicable information.                            |
| Ieave as "no grouping."         Select which options you want to have included on this report:         • EIN Records Separated or Combined: Will display the employee records either separated by EINC or combined regardless of EINC         • Active or Inactive Employees: Select if you only want to see only active employees or inactive employees listed on the report         • Employees Missing Hire Date Only: Select if you only want to see employees that meet the hour requirements but do not have an ACA hire date listed on their record         • Current Assigned or Unassigned Employees:                                                                                                    |            | If you would like this report to group by branch, etc. use   |
| Show<br>Show<br>Show<br>Show<br>Show<br>Show<br>Show<br>Show                                                                                                    | Group By   | the drop down to select the grouping option. Otherwise,      |
| Show report:<br>• EIN Records Separated or Combined: Will display<br>the employee records either separated by EINC or<br>combined regardless of EINC<br>• Active or Inactive Employees: Select if you only<br>want to see only active employees or inactive<br>employees listed on the report<br>• Employees Missing Hire Date Only: Select if you<br>only want to see employees that meet the hour<br>requirements but do not have an ACA hire date<br>listed on their record<br>• Current Assigned or Unassigned Employees:                                                                                                    |            | leave as "no grouping."                                      |
| <ul> <li>EIN Records Separated or Combined: Will display<br/>the employee records either separated by EINC or<br/>combined regardless of EINC</li> <li>Active or Inactive Employees: Select if you only<br/>want to see only active employees or inactive<br/>employees listed on the report</li> <li>Employees Missing Hire Date Only: Select if you<br/>only want to see employees that meet the hour<br/>requirements but do not have an ACA hire date<br/>listed on their record</li> <li>Current Assigned or Unassigned Employees:</li> </ul>                                                                                                    |            |                                                              |
| Showthe employee records either separated by EINC or<br>combined regardless of EINC• Active or Inactive Employees: Select if you only<br>want to see only active employees or inactive<br>employees listed on the report• Employees Missing Hire Date Only: Select if you<br>only want to see employees that meet the hour<br>requirements but do not have an ACA hire date<br>listed on their record• Current Assigned or Unassigned Employees:                                                                                                    |            |                                                              |
| Show combined regardless of EINC  Active or Inactive Employees: Select if you only want to see only active employees or inactive employees listed on the report  Employees Missing Hire Date Only: Select if you only want to see employees that meet the hour requirements but do not have an ACA hire date listed on their record  Current Assigned or Unassigned Employees:                                                                                                    |            |                                                              |
| <ul> <li>Active or Inactive Employees: Select if you only<br/>want to see only active employees or inactive<br/>employees listed on the report</li> <li>Employees Missing Hire Date Only: Select if you<br/>only want to see employees that meet the hour<br/>requirements but do not have an ACA hire date<br/>listed on their record</li> <li>Current Assigned or Unassigned Employees:</li> </ul>                                                                                                    |            |                                                              |
| Show want to see only active employees or inactive<br>employees listed on the report<br>• Employees Missing Hire Date Only: Select if you<br>only want to see employees that meet the hour<br>requirements but do not have an ACA hire date<br>listed on their record<br>• Current Assigned or Unassigned Employees:                                                                                                    |            |                                                              |
| <ul> <li>Employees Missing Hire Date Only: Select if you only want to see employees that meet the hour requirements but do not have an ACA hire date listed on their record</li> <li>Current Assigned or Unassigned Employees:</li> </ul>                                                                                                    |            |                                                              |
| <ul> <li>Employees Missing Hire Date Only: Select if you only want to see employees that meet the hour requirements but do not have an ACA hire date listed on their record</li> <li>Current Assigned or Unassigned Employees:</li> </ul>                                                                                                    | Charry     |                                                              |
| <ul> <li>requirements but do not have an ACA hire date</li> <li>listed on their record</li> <li>Current Assigned or Unassigned Employees:</li> </ul>                                                                                                    | SHOW       | Employees Missing Hire Date Only: Select if you              |
| <ul> <li>Isted on their record</li> <li>Current Assigned or Unassigned Employees:</li> </ul>                                                                                                    |            | only want to see employees that meet the hour                |
| Current Assigned or Unassigned Employees:                                                                                                    |            | requirements but do not have an ACA hire date                |
|                                                                                                    |            | listed on their record                                       |
| Select if you only want to see employees that are                                                                                                    |            | Current Assigned or Unassigned Employees:                    |
|                                                                                                    |            | Select if you only want to see employees that are            |

| Parameter     | Description <sup>tly</sup> on assignment or not on assignment                                                                                                    |  |  |
|---------------|----------------------------------------------------------------------------------------------------|--|--|
|               | Enter the minimum average number of hours each week<br>that an employee must have worked to be included in<br>this report                                                                   |  |  |
| Average Hours | <ul> <li>Typically, this will be the same number of hours you use to determine your full time employees that are eligible for insurance</li> <li>This field defaults to 30 hours</li> </ul> |  |  |

## **Related Articles**